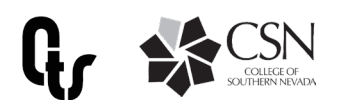

# Voicemail & Shortcut Keys for CSN Phones

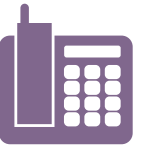

#### Accessing Voicemail Off Campus

- 1- Dial your assigned phone number: 702-651-your assigned extension
- 2- During/after greeting, press \*

#### 3- Enter your ID (your extension), then  $#$  then enter your PIN number followed by  $#$ If you are setting up the first time, the default PIN is 1234

## Main Menu

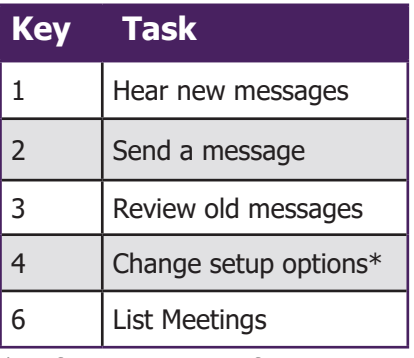

\* Refer to next page for options after entering setup options menu

## Main Menu Shortcuts

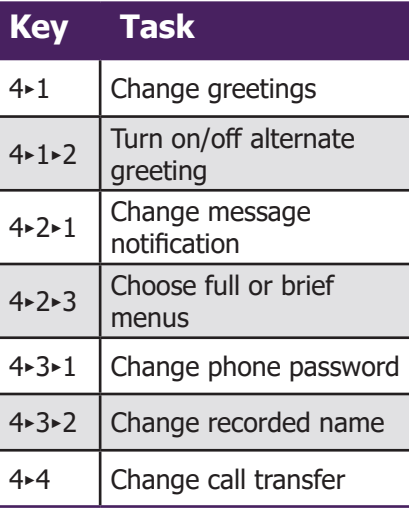

#### Forwarding Calls

1- From your CSN phone, press "forward" button (bottom of screen) 2- Enter 9+ phone number you are forwarding to (must be a local  $#$ ) 3- Confirm, screen should show your calls are being forwarded and the number

\*To end forwarding, press the "end forward: button on phone.

#### During Message

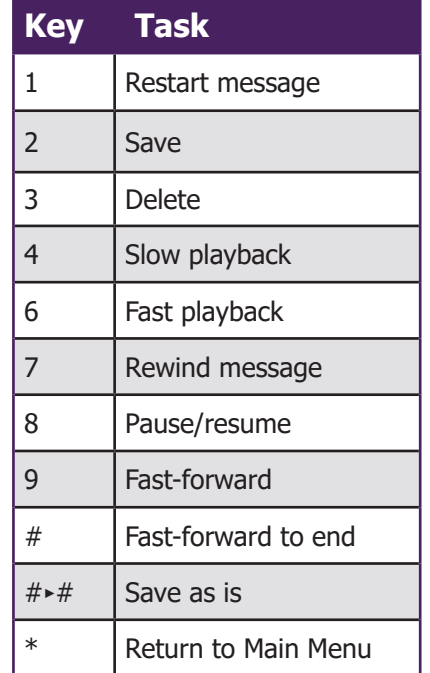

#### After Message

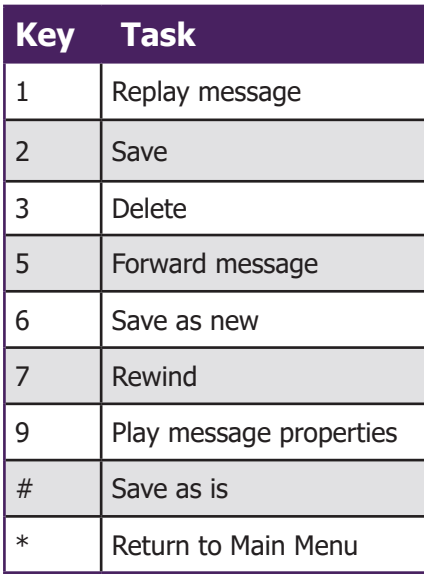

## During Message Shortcuts

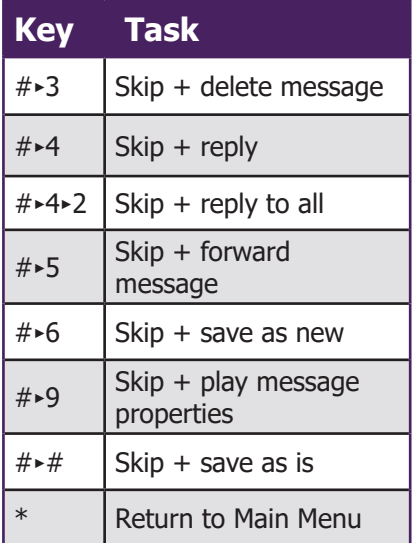

## After Message Shortcuts

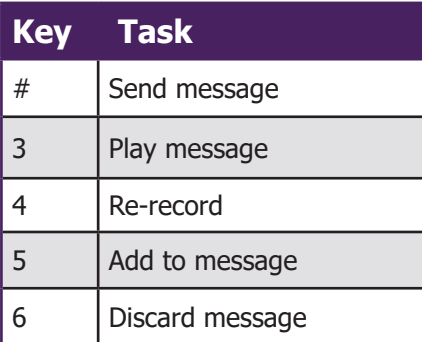

## Voicemail Setup Options

Press 4 in Main Menu to access the Setup Options menu.

#### Greetings - 1 Pressed

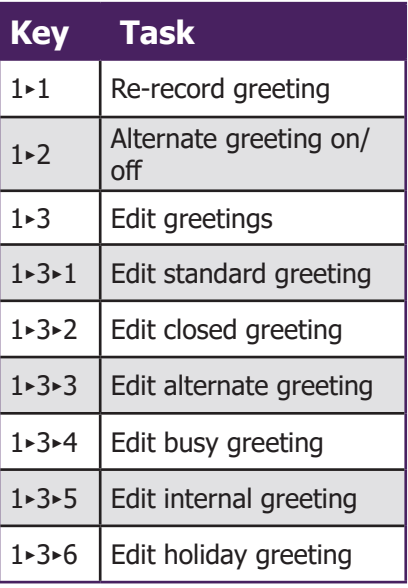

#### Message Settings - 2 Pressed

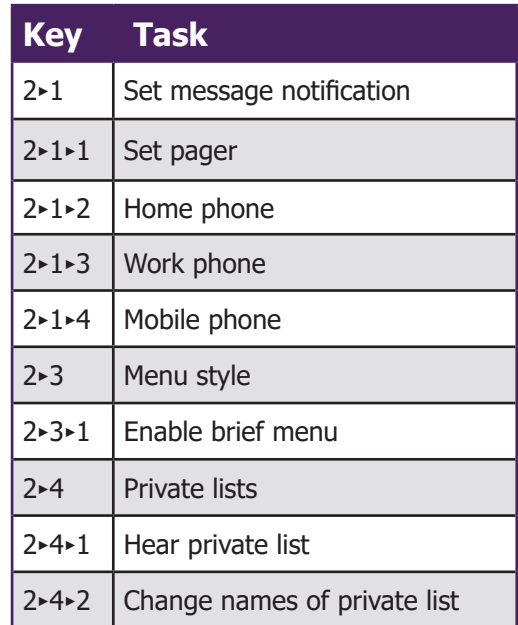

#### Preferences - 3 Pressed

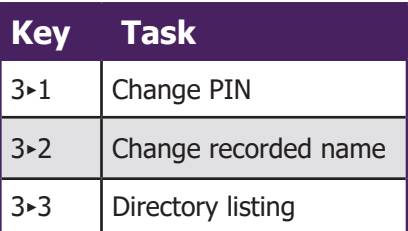

When in Setup Options menus, the following can be pressed at any time:

0 - Help

\* - Exit

#### Transfer Settings - 4 Pressed

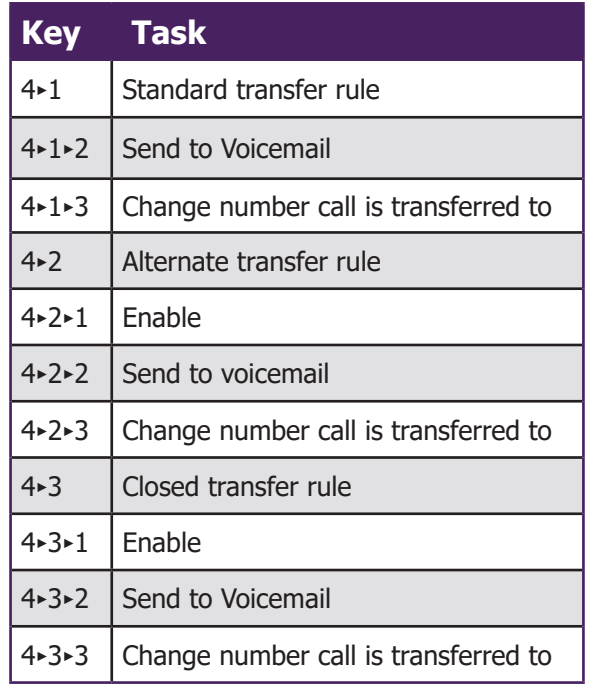

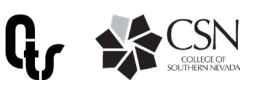